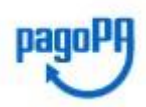

## **ISTRUZIONI PER I PAGAMENTI SCOLASTICI PAGO PA – GENITORI**

Gentile genitore, per il pagamento dei **contributi scolastici (annuale, uscite didattiche, etc.)** basterà accedere al registro elettronico esclusivamente da PC tramite ARGO FAMIGLIA al link seguente:

<https://www.argofamiglia.it/scuolanext-famiglia/>

Non sarà possibile accedere tramite l'**APP** installata su smartphone perché questa funzionalità non è presente.

Come indicato di seguito nella schermata di accesso al registro elettronico, servirà inserire il **CODICE SCUOLA** e **UTENTE** e **PASSWORD.**

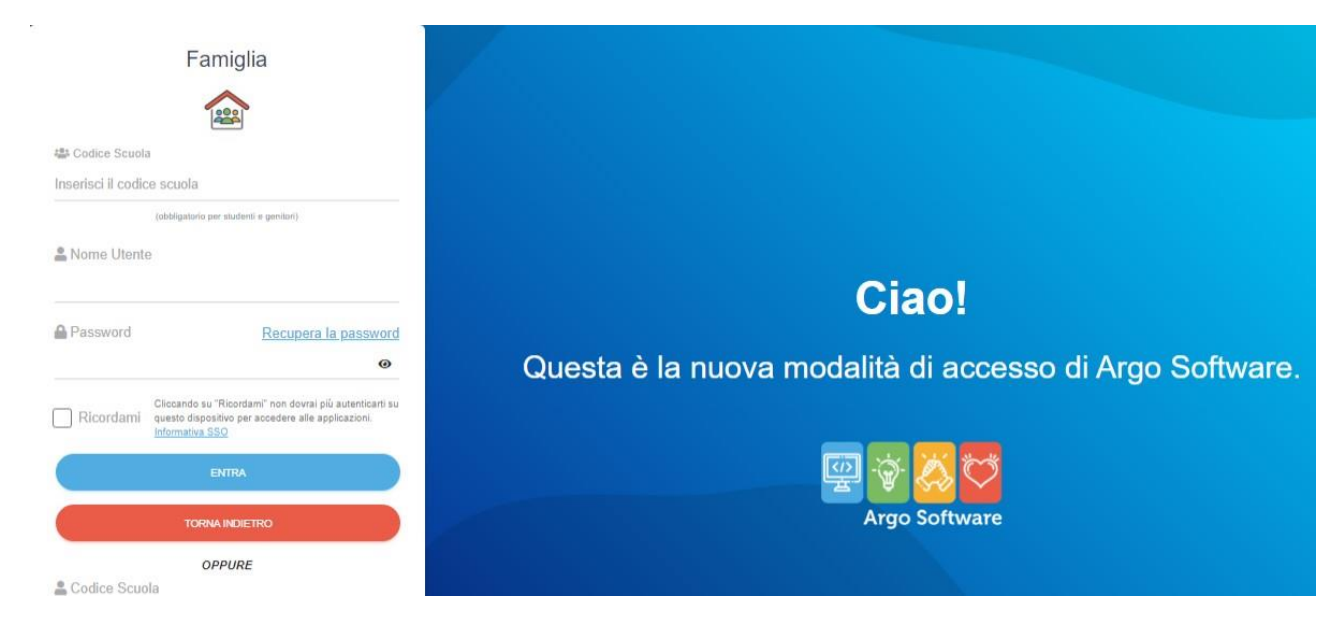

Effettuato l'accesso, all'interno del menu a sinistra, occorre cliccare sull'icona "**TASSE**".

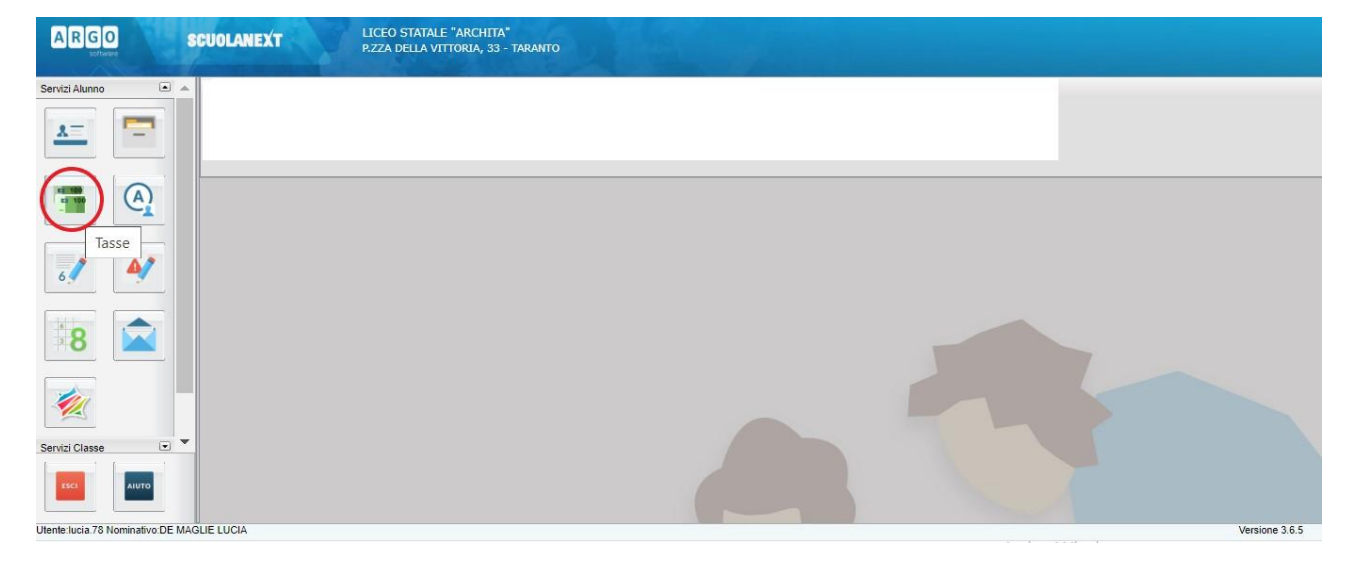

## Si aprirà una finestra con l'assegnazione del contributo in attesa di pagamento come riportato di seguito:

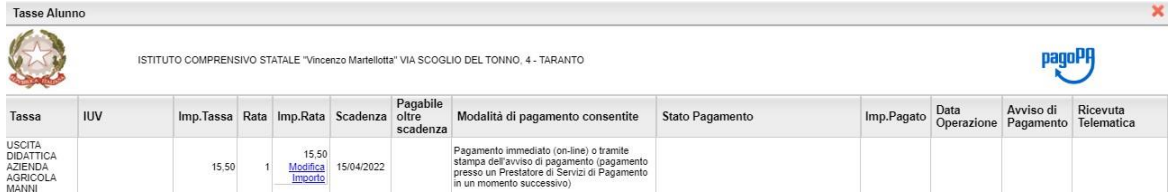

Occorre quindi cliccare sulla funzione di pagamento desiderato dal menu posto in basso:

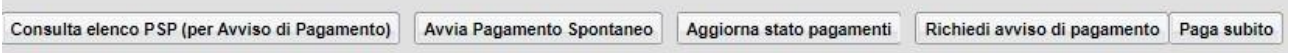

1. Se si volesse **pagare** in **Ricevitoria** o **Tabacchi**, oppure in tutti gli Uffici Postali o Bancari (anche da servizi di banking online), occorre scaricare l'avviso di pagamento cliccando su: Richiedi avviso di pagamento

In questo caso il programma produrrà un documento (una sorta di bollettino) da stampare, contenente tutte le informazioni necessarie per effettuare il versamento secondo le modalità sopra riportate.

2. Per effettuare, invece, un **pagamento immediato**, basta cliccare su In questo caso si aprirà un pannello dove selezionare i contributi da pagare (possono essere pagati contemporaneamente fino a 5 tasse risparmiando sul costo della commissione). Selezionati i contributi da pagare bisogna cliccare su **CONFERMA** e si verrà indirizzati sul portale dei pagamenti di **PAGO PA**. Basterà accedere tramite SPID o in alternativa tramite il proprio indirizzo email per procedere al pagamento. Notare che la richiesta di registrazione a PAGO PA è facoltativa, la procedura può essere portata a termine anche senza registrazione.

Completato positivamente il pagamento, seguendo le istruzioni a video, in pochi minuti apparirà nel pannello dei pagamenti di ARGO FAMIGLIA, la **ricevuta valida**.

La procedura è così conclusa e il pagamento risulterà correttamente effettuato.